## データ作成時の注意点

①使用アプリケーションについて Adobe 社の Illustrator および Photoshop を使用してください。

②必ず配付したテンプレートファイルを使用して作成してください。 ※既存のレイヤーは削除しないでください。 ※レイヤーは増やしてかまいませんが、既存のレイヤーと区別がつくよう、分かりやすい名称をつけてください。

③色について

 配置してある画像も含めてカラーモードは全て CMYK で作成してください。 ※RGB で作成した場合、印刷時に色が大きく変わってしまうおそれがあります。

④サイズについて

 B2 サイズ(W515×H728mm)で作成してください。 ※紙の端まで色や画像をのせる場合は必ず■の範囲まで塗り足しを作成してください。 ※完成した際に切れてはいけない文字・画像・模様などがある場合は■の範囲の内側にレイアウトしてください。

A4 サイズに縮小した場合に切れてしまうおそれがあります。

※■の範囲にはお問い合わせ先などの各種情報を掲載しますので、何も配置しないでください。

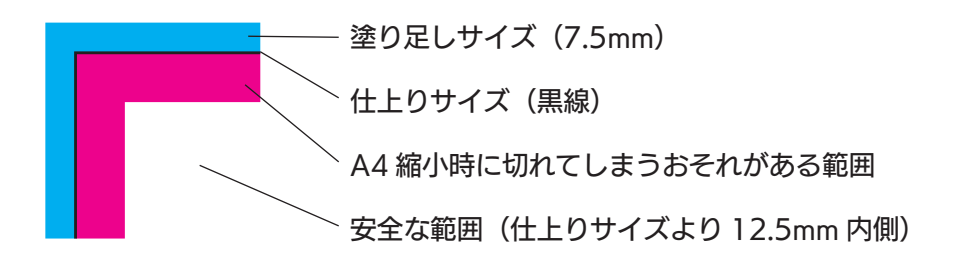

⑤配置する画像の解像度について

 B2 サイズのデータに配置した場合の実サイズの解像度が 200ppi 以上になる画像を配置してください。 ※200ppi 以下の画像の場合、十分な品質で印刷できない おそれがあります。 ※小さい文字、細い線、細かい模様等を画像で使用する場合は、 300ppi 以上を推奨いたします。

 ※小さい画像を拡大して使用した場合、解像度 200ppi 以上を 満たしていても十分な品質で印刷できないおそれがあります。

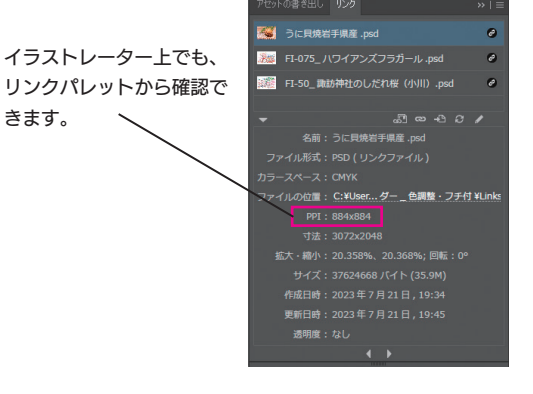

⑥使用する画像の保存形式について

PSD、TIFF、EPS のいずれかで保存してください。

 ※複数の画像を組み合わせて一つの画像にする場合は、可能な限りレイヤー構造を生かした状態の PSD 形式で 保存してください。

⑦完成イメージの確認について

 作成していただいたデータは、最小で A4 サイズに縮小して印刷する予定です。 縮小した場合でも、文字や図表が読めるか、画像が判別できるかを確認してください。

## データ送付時の注意点

①送付していただくファイルについて

- · AI ファイル 2 点 (詳細は2をご覧ください)
- ・画像ファイル(AI ファイルに配置してある画像のみ)
- ・全体のイメージが確認できる見本画像または PDF ファイル

②AI ファイルについて

- ・未アウトライン、アウトライン済の 2 種のデータをご用意ください。
- ・使用している Illustrator のバージョンで保存してください。
- ・カラーモードが CMYK になっているか確認してください。
- ・全てのオブジェクトのロックを解除してください。
- ・非表示オブジェクトは全て削除してください。
- ・アートボード外にある不要なオブジェクトは全て削除してください。

③画像ファイルについて

- ・カラーモードが CMYK になっているか確認してください。
- ・レイヤー構造がある場合は生かしたままにしてください。